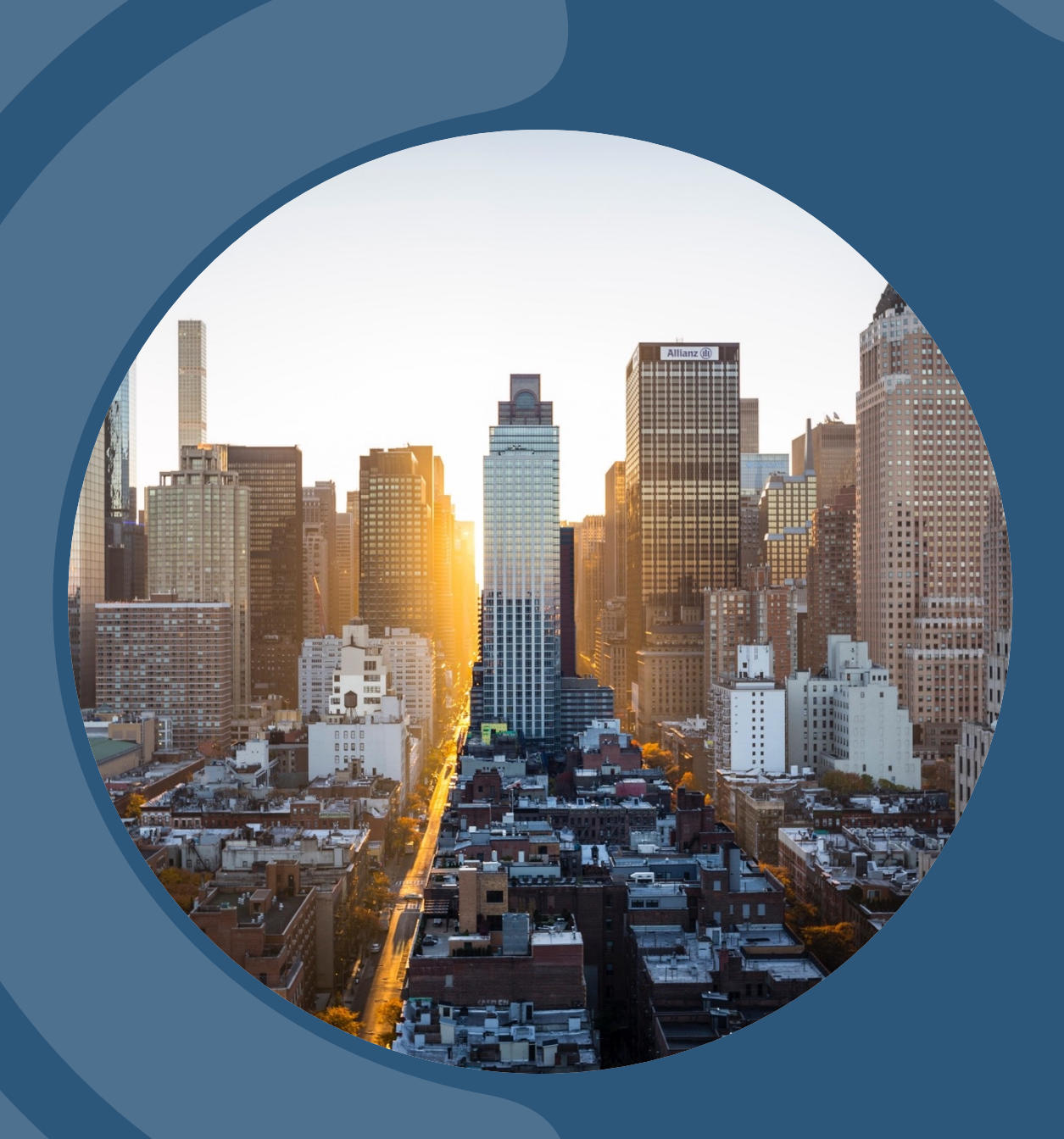

## **TRAVEL TRAINING PRESENTATION**

PRESENTED BY BLANCA MARTINEZ 2023

## **LOCAL & NON- LOCAL TRAVEL**

You should Always have Pre-Approval before your travel

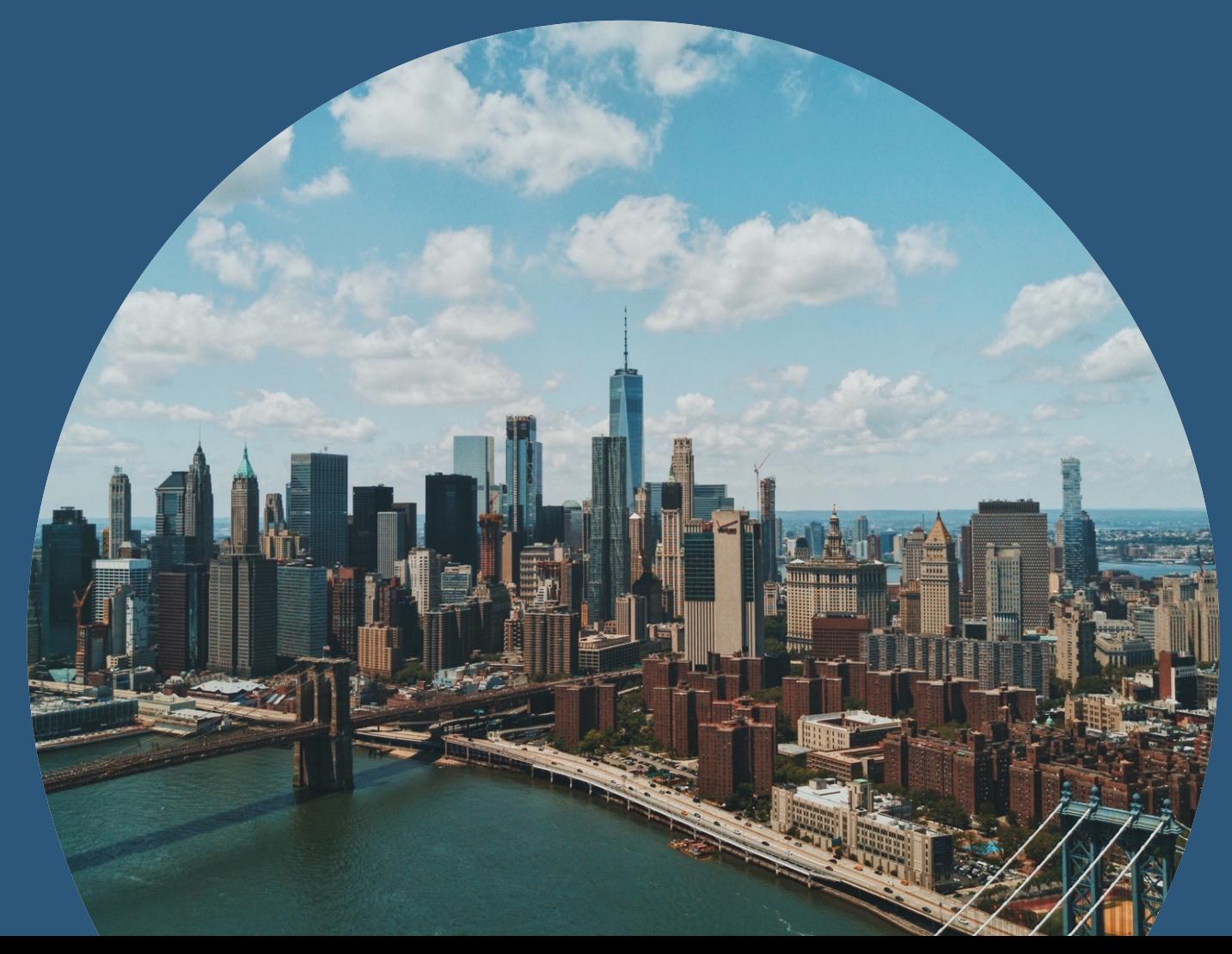

2

### **LOCAL TRAVEL WORKSHEET FORM**

Local Travel Reimbursements are Processed via the College's Self Service Platform, Under Financial Information section, Request a payment:

[https://zoom.us/rec/play/AX09J8Ynsk](https://zoom.us/rec/play/AX09J8Ynsk-NnC6uXsu8kZcwk2KUYXJlFcB-00JhbwIuG3QwyqFLV2fh_rRTuKDqAi6ryw-O0rXZKQ8l.zBPoUZ6SUXuilPhk?continueMode=true) - [NnC6uXsu8kZcwk2KUYXJlFcB](https://zoom.us/rec/play/AX09J8Ynsk-NnC6uXsu8kZcwk2KUYXJlFcB-00JhbwIuG3QwyqFLV2fh_rRTuKDqAi6ryw-O0rXZKQ8l.zBPoUZ6SUXuilPhk?continueMode=true) - [00JhbwIuG3QwyqFLV2fh\\_rRTuKDqAi6ryw](https://zoom.us/rec/play/AX09J8Ynsk-NnC6uXsu8kZcwk2KUYXJlFcB-00JhbwIuG3QwyqFLV2fh_rRTuKDqAi6ryw-O0rXZKQ8l.zBPoUZ6SUXuilPhk?continueMode=true) - [O0rXZKQ8l.zBPoUZ6SUXuilPhk?continueM](https://zoom.us/rec/play/AX09J8Ynsk-NnC6uXsu8kZcwk2KUYXJlFcB-00JhbwIuG3QwyqFLV2fh_rRTuKDqAi6ryw-O0rXZKQ8l.zBPoUZ6SUXuilPhk?continueMode=true) [ode=true](https://zoom.us/rec/play/AX09J8Ynsk-NnC6uXsu8kZcwk2KUYXJlFcB-00JhbwIuG3QwyqFLV2fh_rRTuKDqAi6ryw-O0rXZKQ8l.zBPoUZ6SUXuilPhk?continueMode=true)

Use the local Travel Worksheet found here: [https://swtjc.edu/documents/business\\_off](https://swtjc.edu/documents/business_office/swtjc-local-travel-reimbursement-form.pdf) ice/swtjc-local-travel[-reimbursement](https://swtjc.edu/documents/business_office/swtjc-local-travel-reimbursement-form.pdf)[form.pdf](https://swtjc.edu/documents/business_office/swtjc-local-travel-reimbursement-form.pdf)

to assist you with tabulating your reimbursement for mileage, registration, parking and tolls

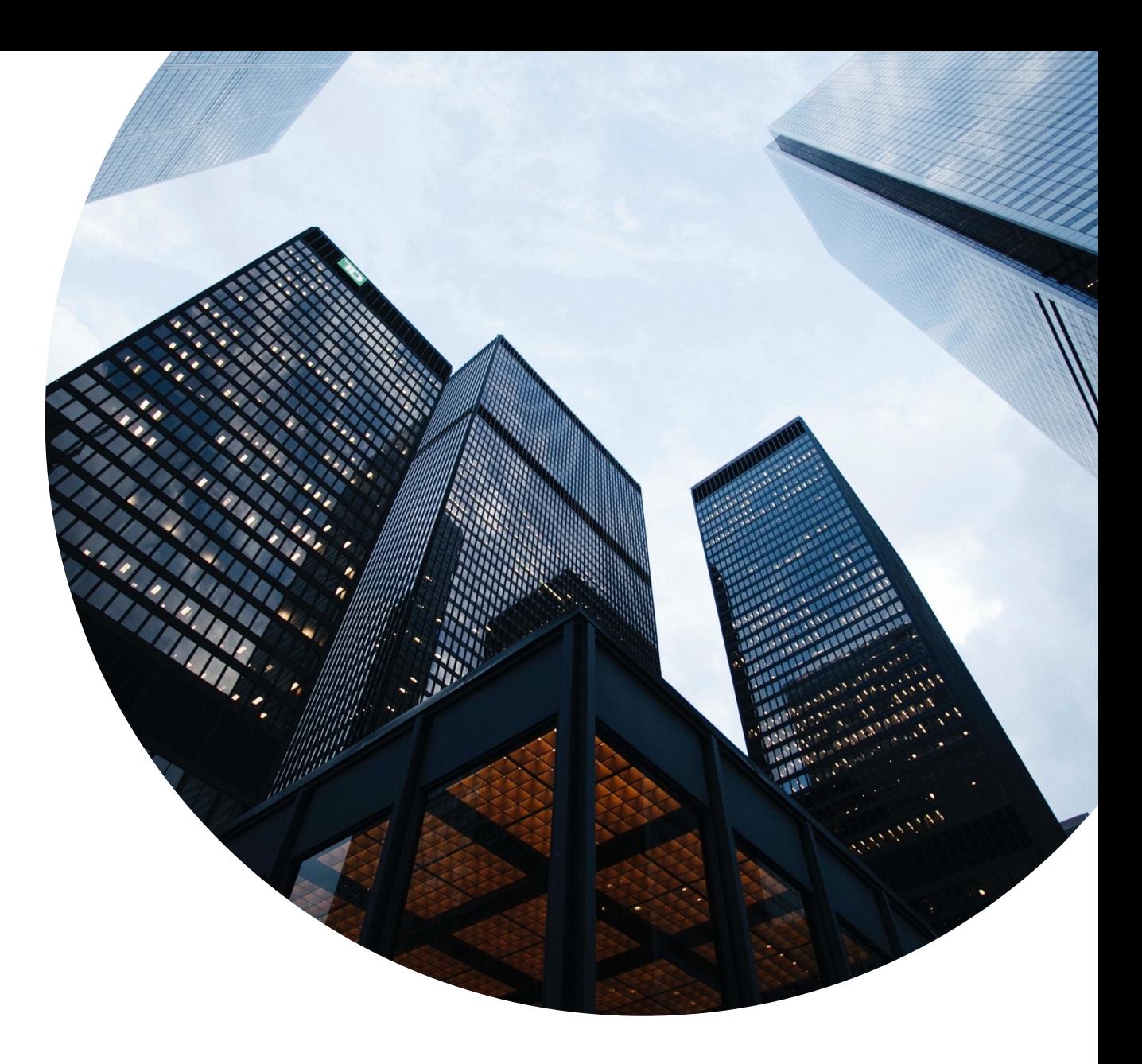

#### **Southwest TexasJunior College Local (Non-Overnight) Travel Reimbursement Worksheet**

Name:

For the Month of: \_\_\_\_\_\_\_\_\_\_\_\_\_(optional)

Mileage Reimbursement: **(\*\*See belowforstandard trip mileage)**

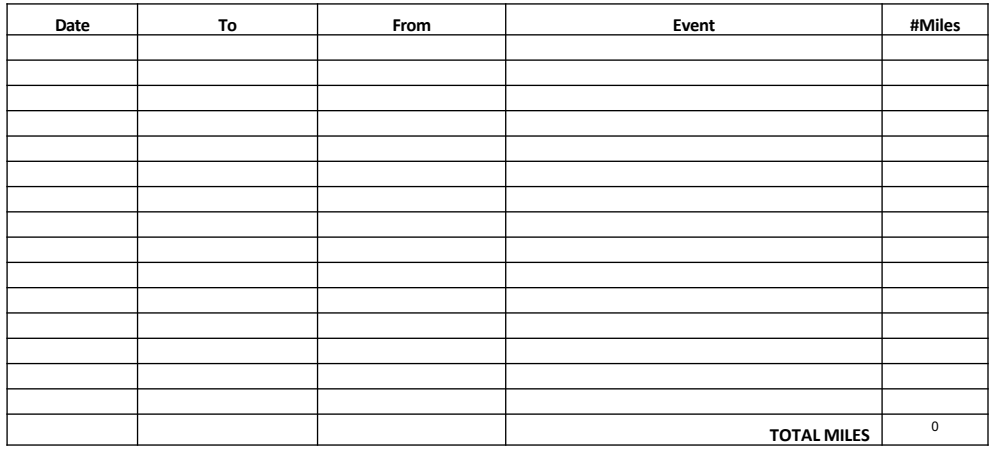

0 Personal Auto - # Miles: \_\_\_\_\_ @ \$  $$0.00$ To find rate - <http://www.gsa.gov/portal/content/100715>

#### Other Expenses:

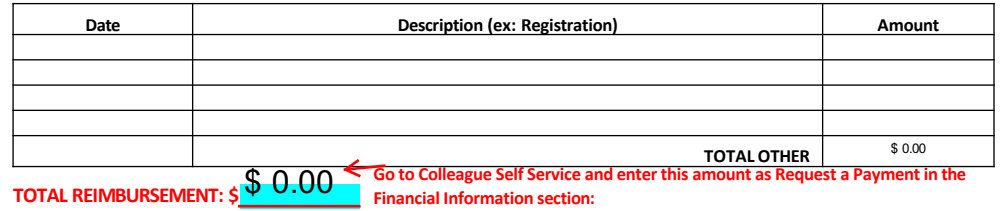

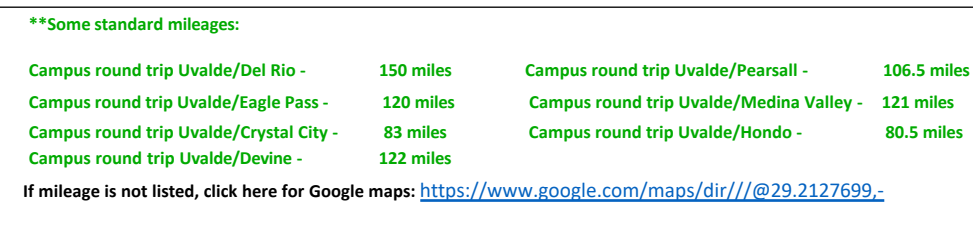

### **IMPORTANT INFORMATION TO REMEMBER FOR LOCAL TRAVEL WORKSHEET**

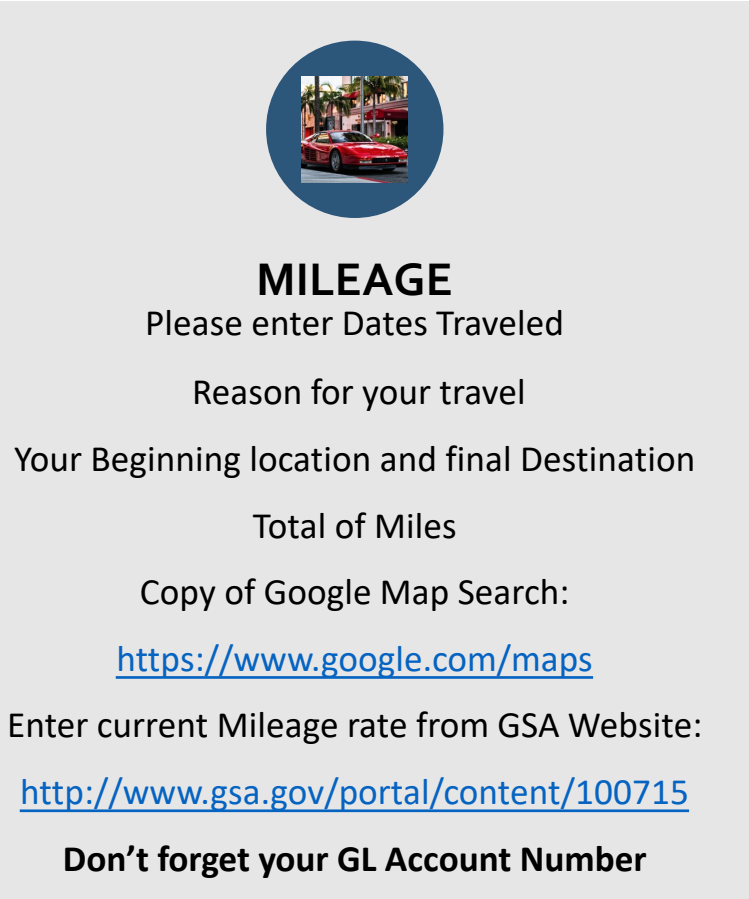

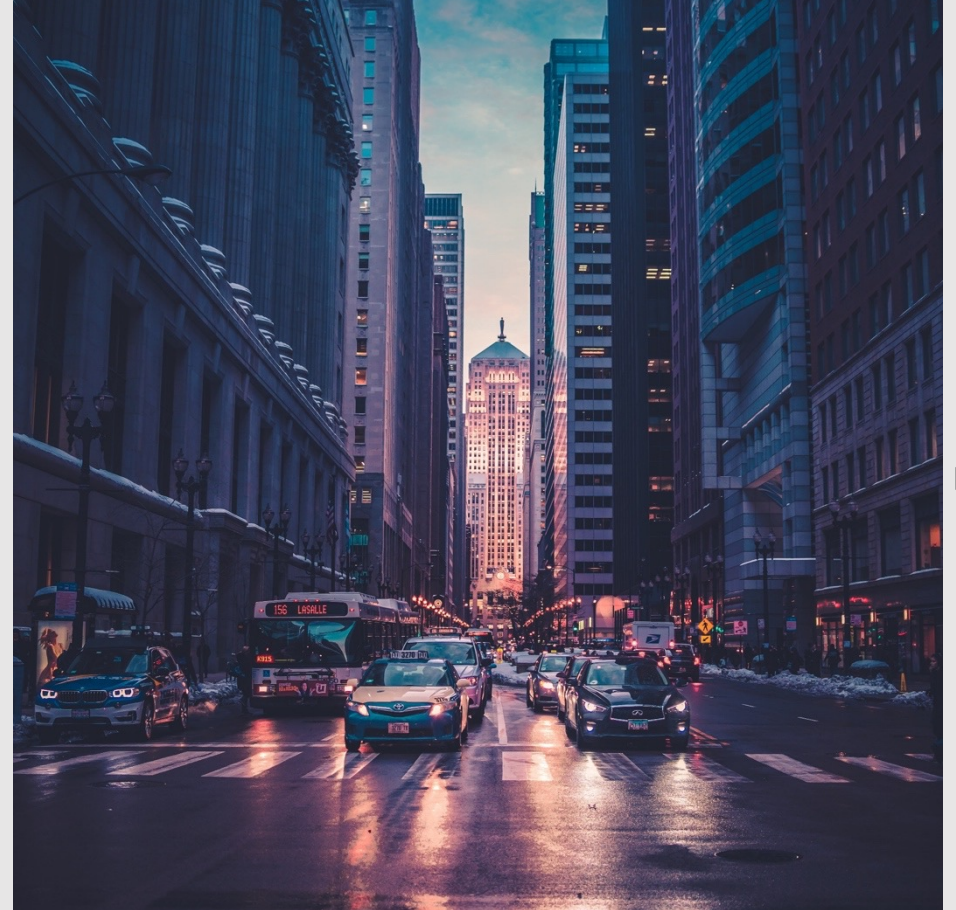

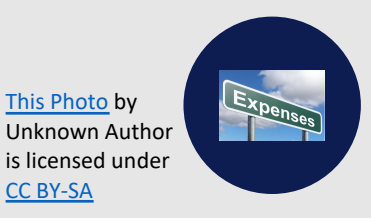

#### **EXPENSES**

Please enter other expenses : Registration fees, Parking fees Remember to enter the total in Self Service platform

And send a copy of your worksheet and receipts to:

[acctpayable@swtjc.edu](mailto:acctpayable@swtjc.edu)

**Remember to include your Voucher Number on subject line** 

5

### **OVER NIGHT TRAVEL REQUEST RECONCILIATION FORM**

**Before Traveling Please Review SWTJC's Travel Policy: [https://swtjc.edu/documents/business\\_offi](https://swtjc.edu/documents/business_office/SWTJC-Business-Office-Policies.pdf) [ce/SWTJC](https://swtjc.edu/documents/business_office/SWTJC-Business-Office-Policies.pdf) -Business -Office - [Policies.pdf#page=23](https://swtjc.edu/documents/business_office/SWTJC-Business-Office-Policies.pdf)**

Please ask your VP if you need to apply for a travel card if you do not already have one :

[https://swtjc.edu/documents/bu](https://swtjc.edu/documents/business_office/swtjc_travel_pcard_application.pdf) [siness\\_office/swtjc\\_travel\\_pcard](https://swtjc.edu/documents/business_office/swtjc_travel_pcard_application.pdf) [\\_application.pdf](https://swtjc.edu/documents/business_office/swtjc_travel_pcard_application.pdf)

Please make sure you have funds and Obtain Pre –Approval for your trip

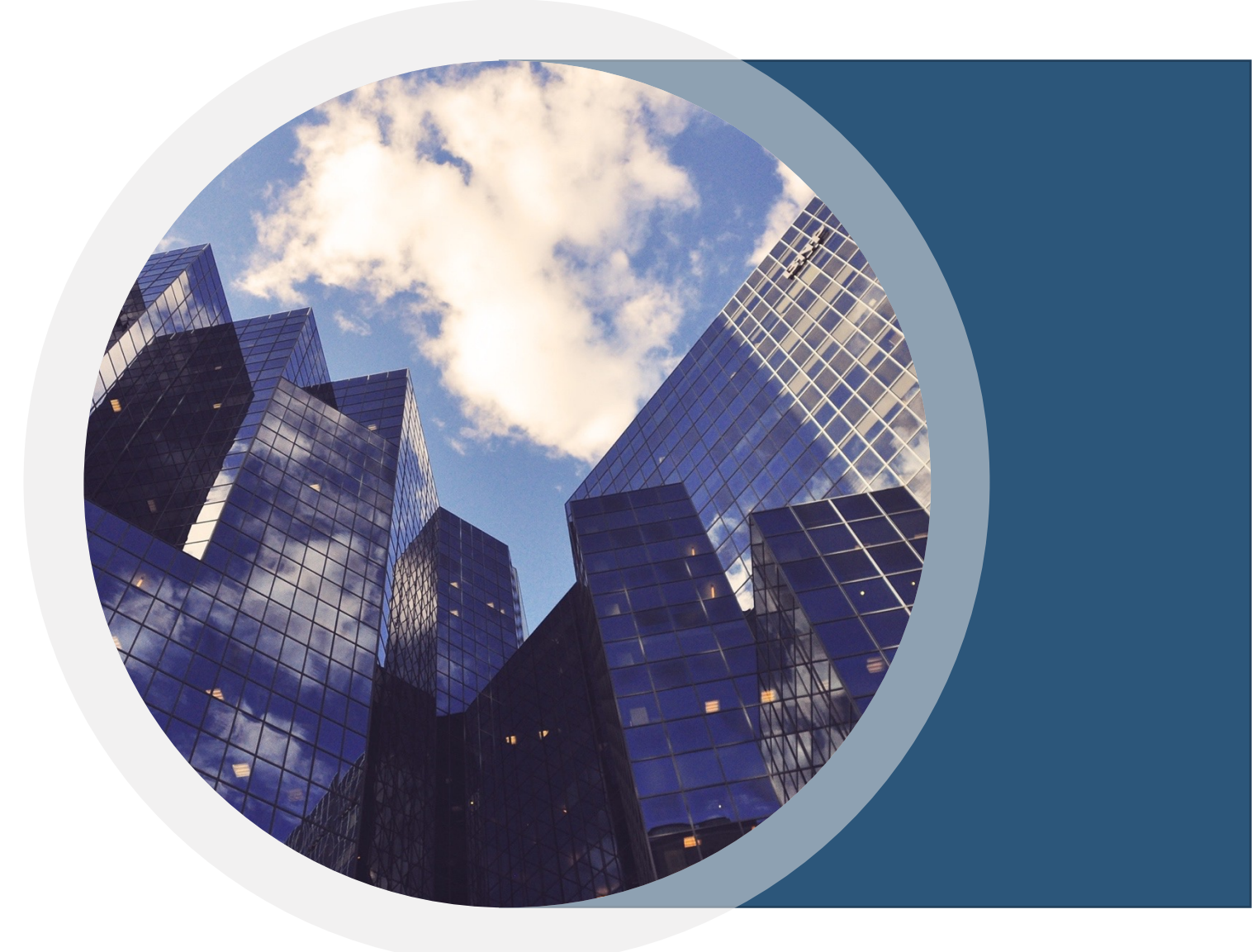

#### **OVER NIGHT TRAVEL FORM**

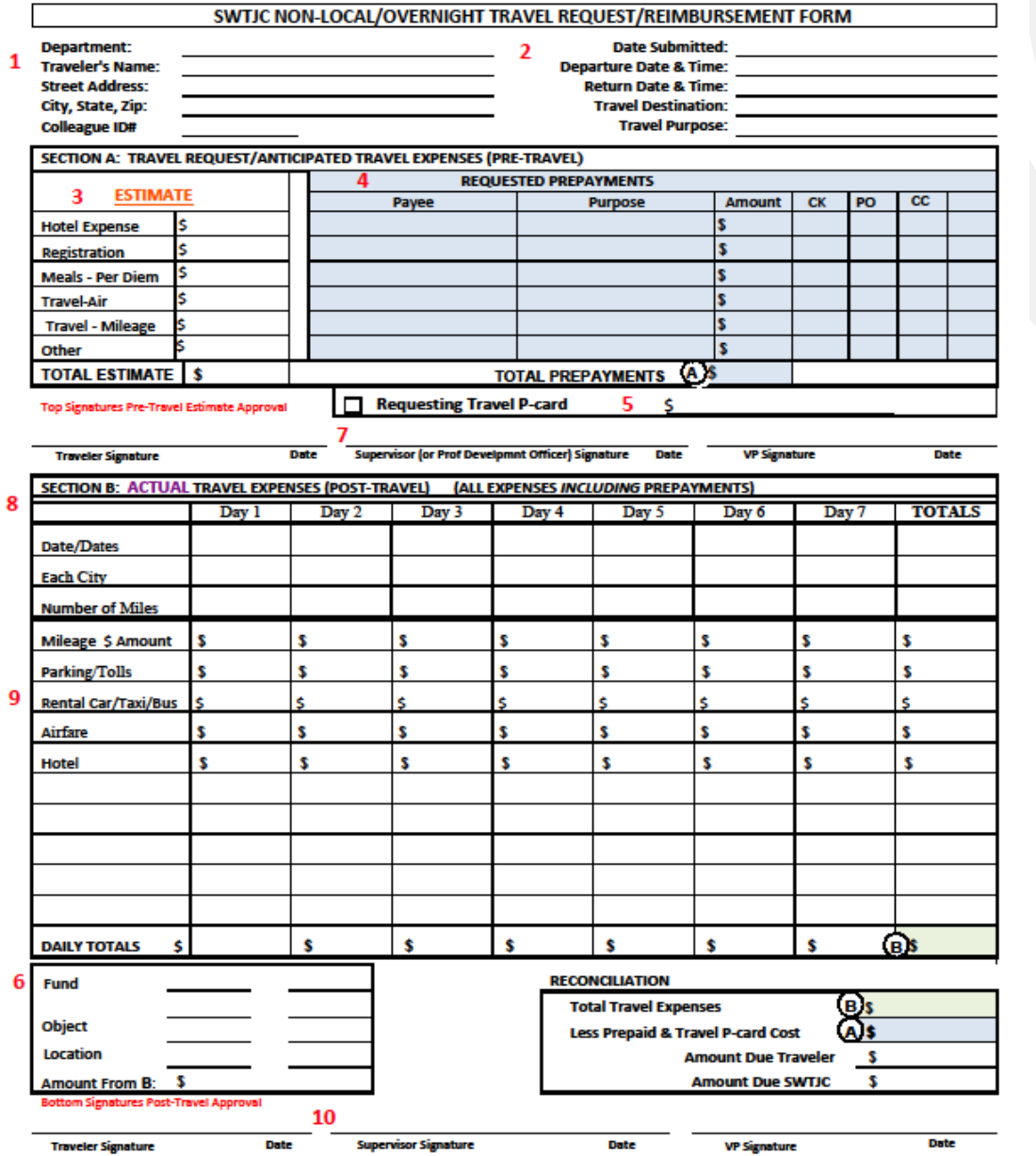

## **IMPORTANT INFORMATION TO REMEMBER FOR OVERNIGHT TRAVEL REQUEST /RECONCILIATION FORM**

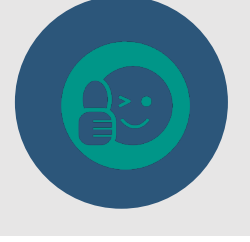

#### **PART A PRE-APPROVAL/ ESTIMATE**

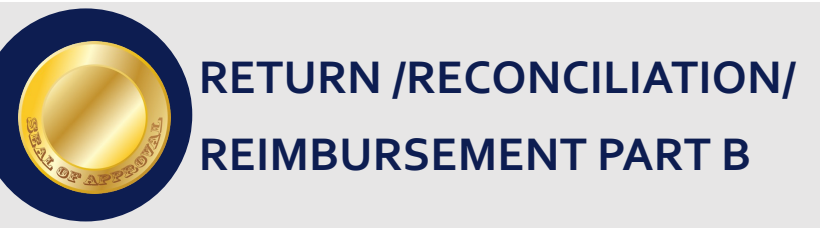

Complete the top portion of the travel form with Name, Address, Colleague ID#, the dates and place you are traveling the purpose of your trip. When completing the **ESTIMATE** portion of the form, please attach the following supporting documentation:

- Registration, Itinerary Conference Information or Brochure
- Hotel Information
- Airline/ Rental Car/Shuttle rates
- GSA Website Per Diem Rates, with calculations for each day for meals<https://www.gsa.gov/travel?topnav=travel>
- Google Maps [https://www.google.com/maps/dir///@29.2127699,-](https://www.google.com/maps/dir/@29.2127699,-)
- Enter Any Check Prepayments needed
- Enter Any P-Card funds needed
- Enter GL Account Number
- **Submit to your VP for Approval and forward to Business Office**

Upon Completion of your trip, within 10 business days, you will need to complete the **Actual** portion of the form and submit along with your receipts to your VP for final approval.

Enter the totals from your receipts in the appropriate boxes and total your columns and rows. Enter your final totals at bottom of the page in the Reconciliation Box . Subtract any prepaid expenses, regardless of how they were paid and your total should zero out.

The only exception would be if we still owed you a reimbursement for something such as Mileage for example or if you owe SWTJC.

Finally the form with all receipts will need to be routed through the proper approval Channels and dropped off at the Business Office where the appropriate action will be taken to created a reimbursement check for the traveler if applicable or to reconcile the Travel Card Charges. 8

### **EXAMPLE OF MEAL BREAKDOWN**

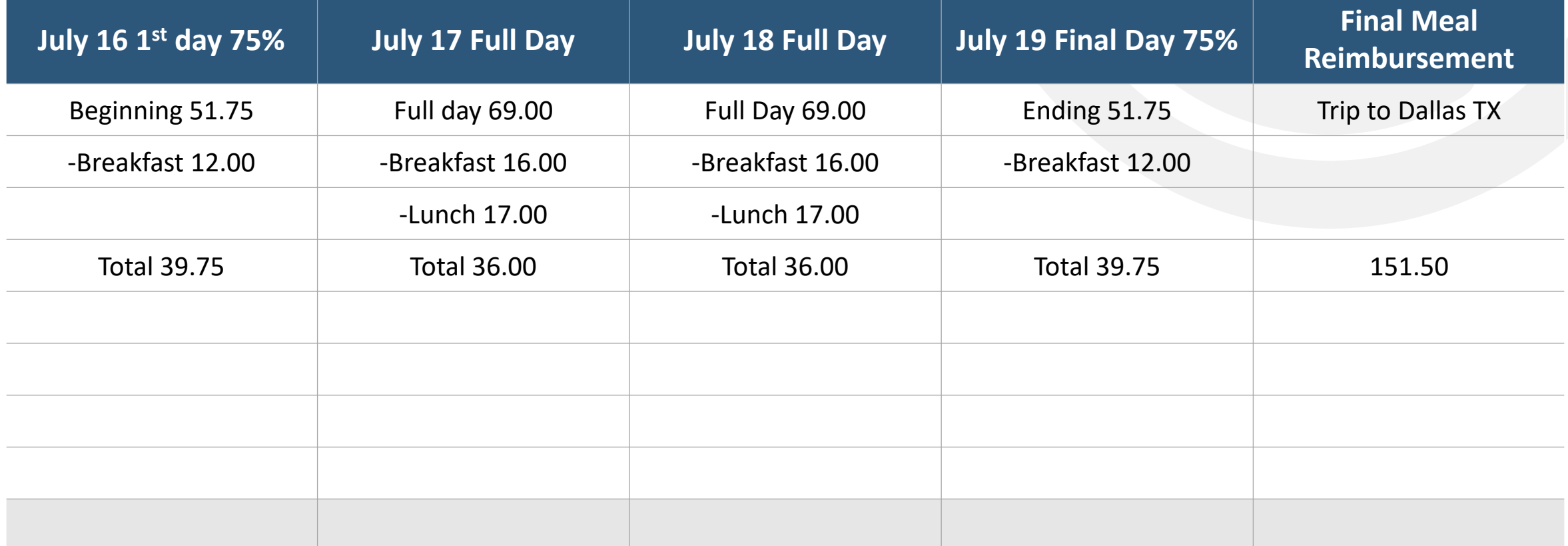

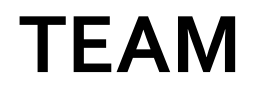

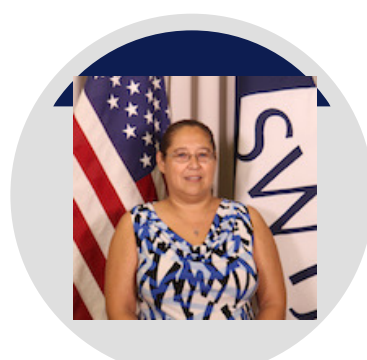

#### **BLANCA MARTINEZ**

Accounts Payable Specialist

[bemartinez@swtjc.edu](mailto:bemartinez@swtjc.edu)

830-591-7339

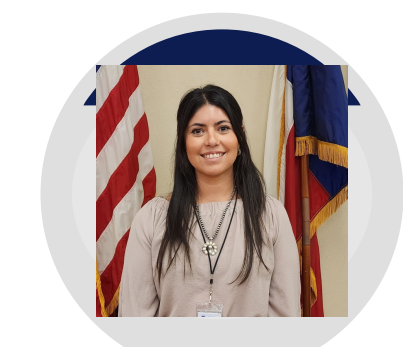

**DEYA LOZANO**

Accounts Payable / Receptionist

[delozano@swtjc.edu](mailto:delozano@swtjc.edu) 830-591-7206

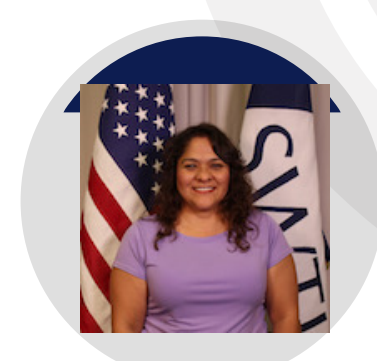

#### **IRMA GARCIA**

Director of Business Office [iggarcia@swtjc.edu](mailto:iggarcia@swtjc.edu)

830-591-7292

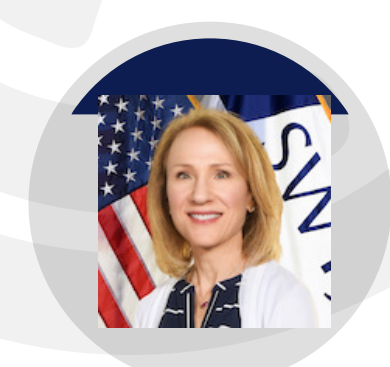

**LISA ERMIS** Vice President Finance [ldermis@swtjc.edu](mailto:ldermis@swtjc.edu) 830-591-2935

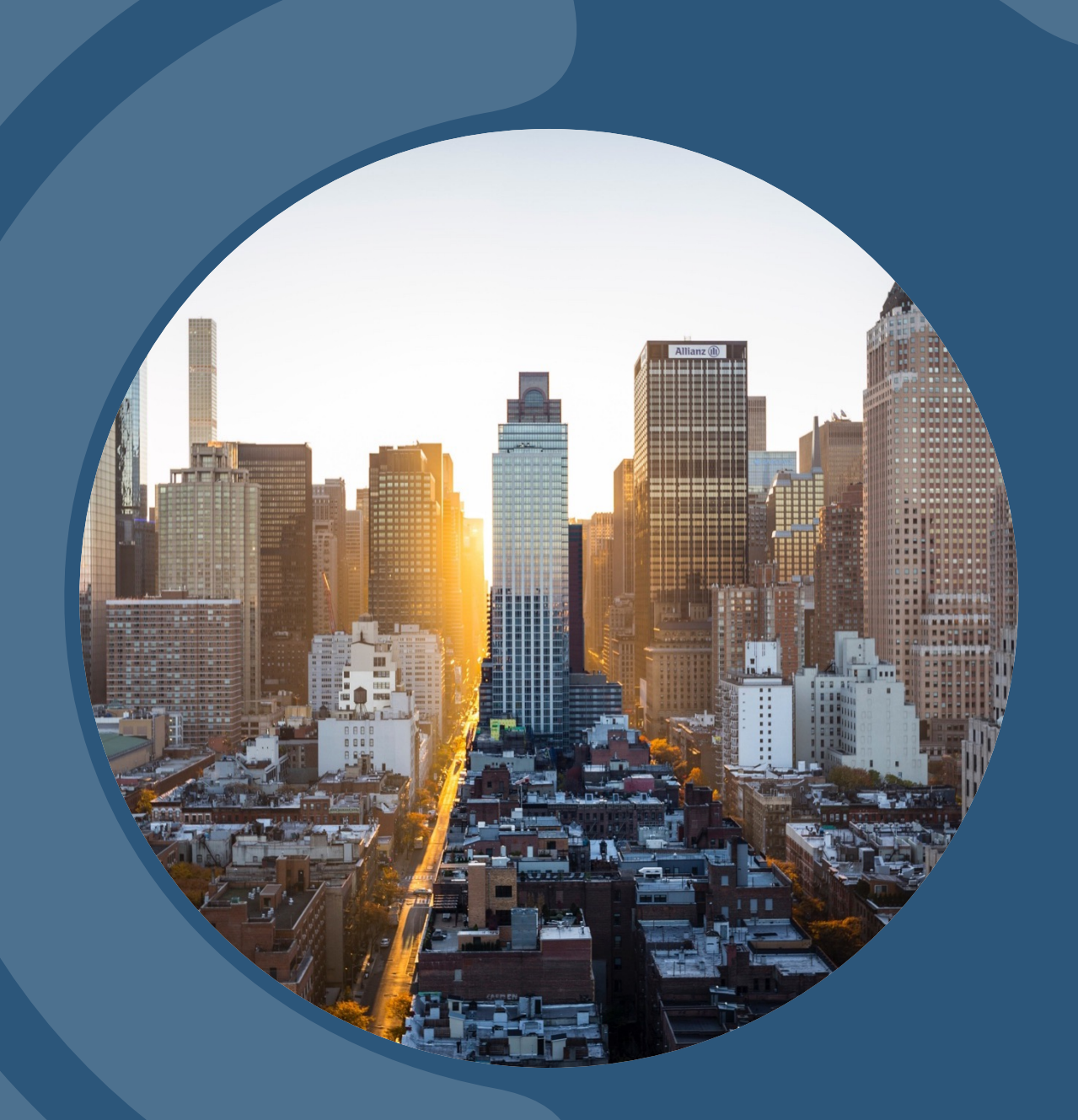

# **Thank you!**

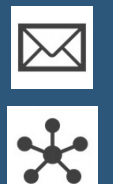

bemartinez@swtjc.edu

[www.swtjc.edu](http://www.swtjc.edu/)

#### **CUSTOMIZE THIS TEMPLATE**

# Template Editing Instructions and Feedback